# LA QUESTION D'APPARIEMENT

## Objectif : Créer une question d'appariement dans la banque de question d'un cours sur Moodle

La question de type 'Appariement' permet à l'enseignant de faire mettre en relation plusieurs éléments entre eux. Les étudiants devront associer des éléments répartis sur deux colonnes qu'ils devront relier. C'est une question dite « fermée » c'est-à-dire que toutes les réponses sont affichées sur la page, l'étudiant n'a pas à saisir de texte, de valeur numérique, etc. À ce titre, elle est corrigée automatiquement.

#### Avant toute chose

Connectez-vous à votre session sur Moodle : [https://cours.univ-grenoble-alpes.fr](https://cours.univ-grenoble-alpes.fr/) depuis votre « Tableau de bord », cliquez sur le cours que vous souhaitez modifier.

Rendez-vous dans la Banque de Questions (cf. tutoriel : Organiser et alimenter ma Banque de Questions) pour ajouter des questions et cliquez sur le bouton de création de question : Créer une question...

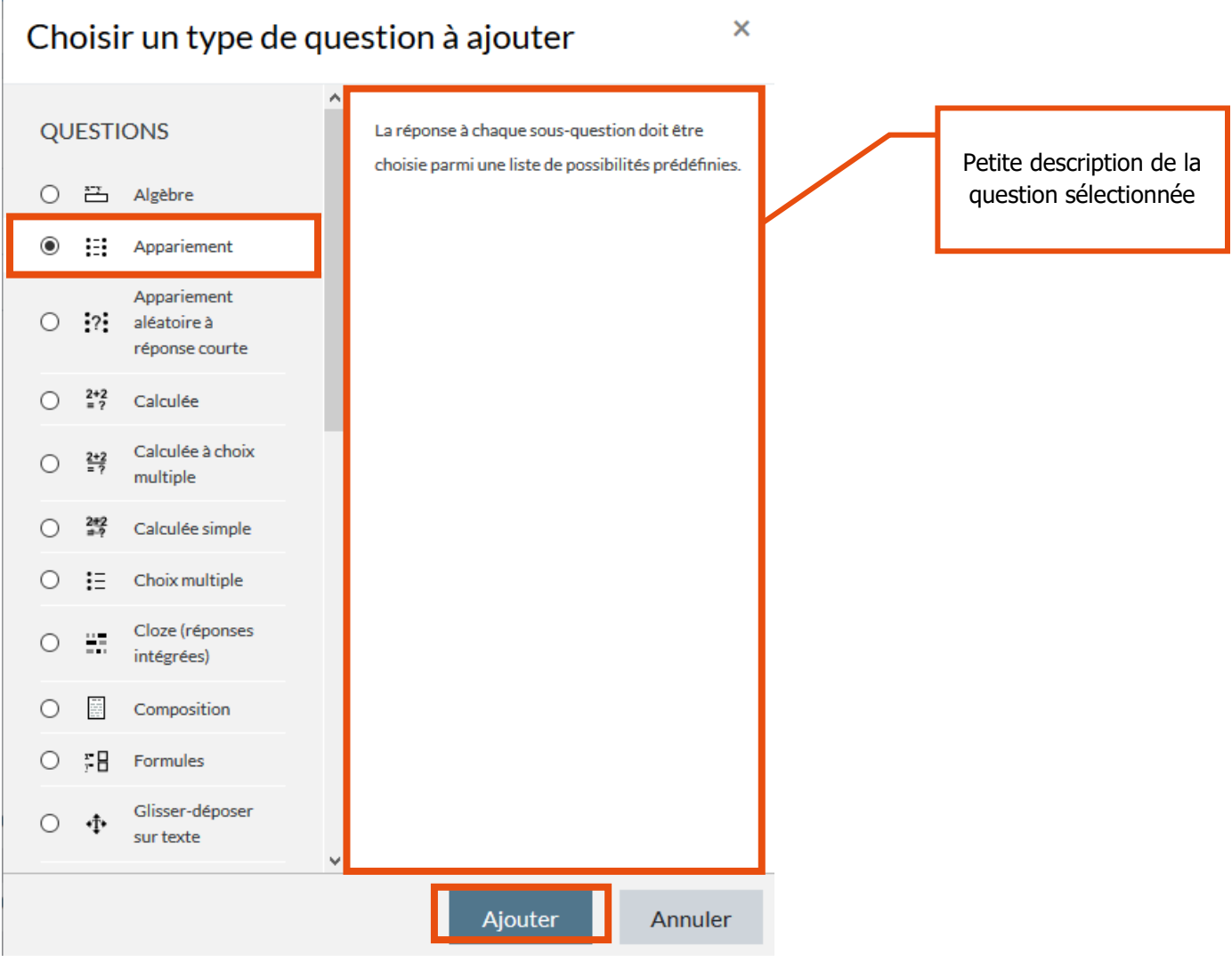

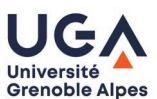

Fiche question – La question d'appariement

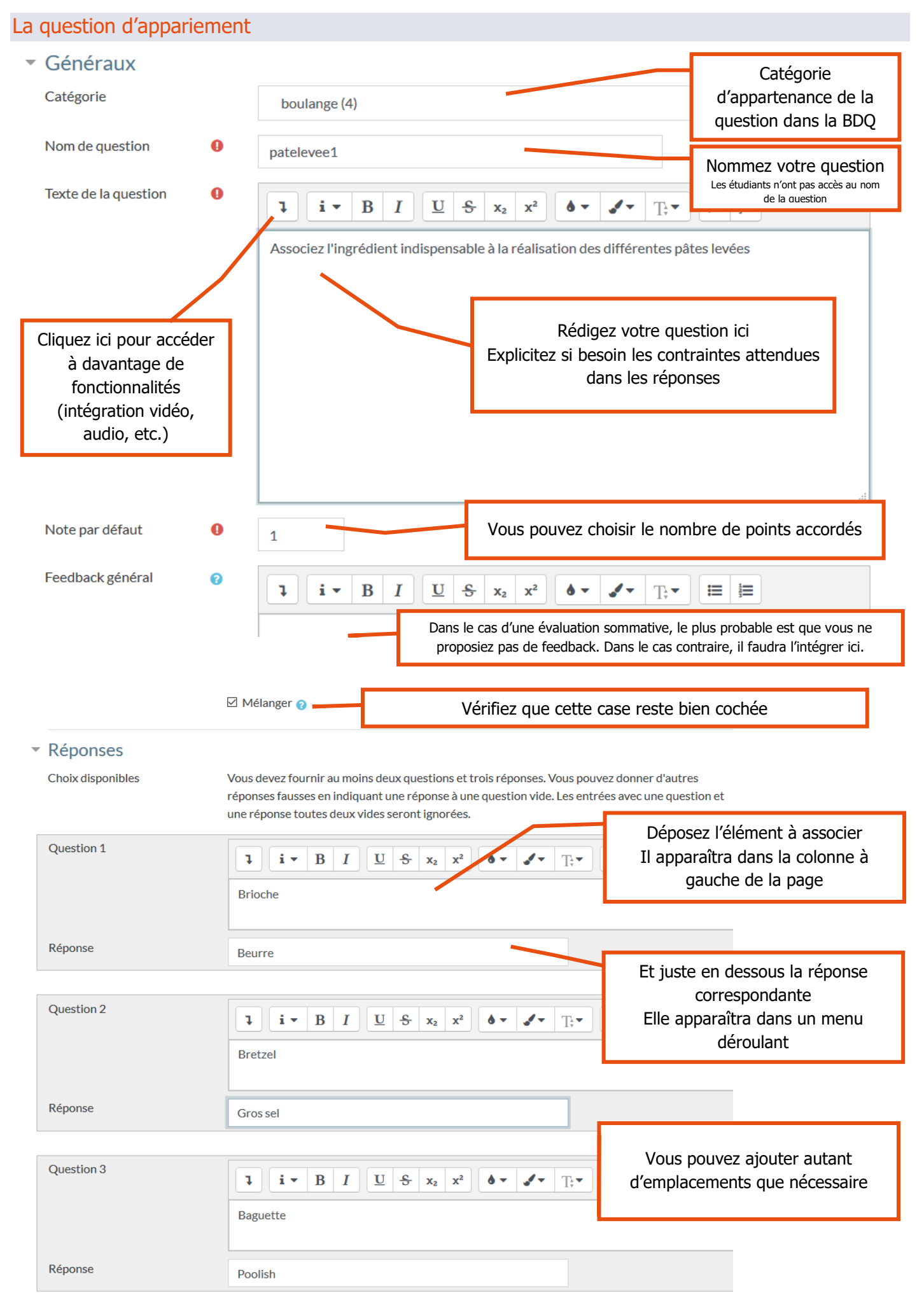

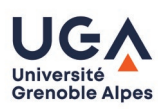

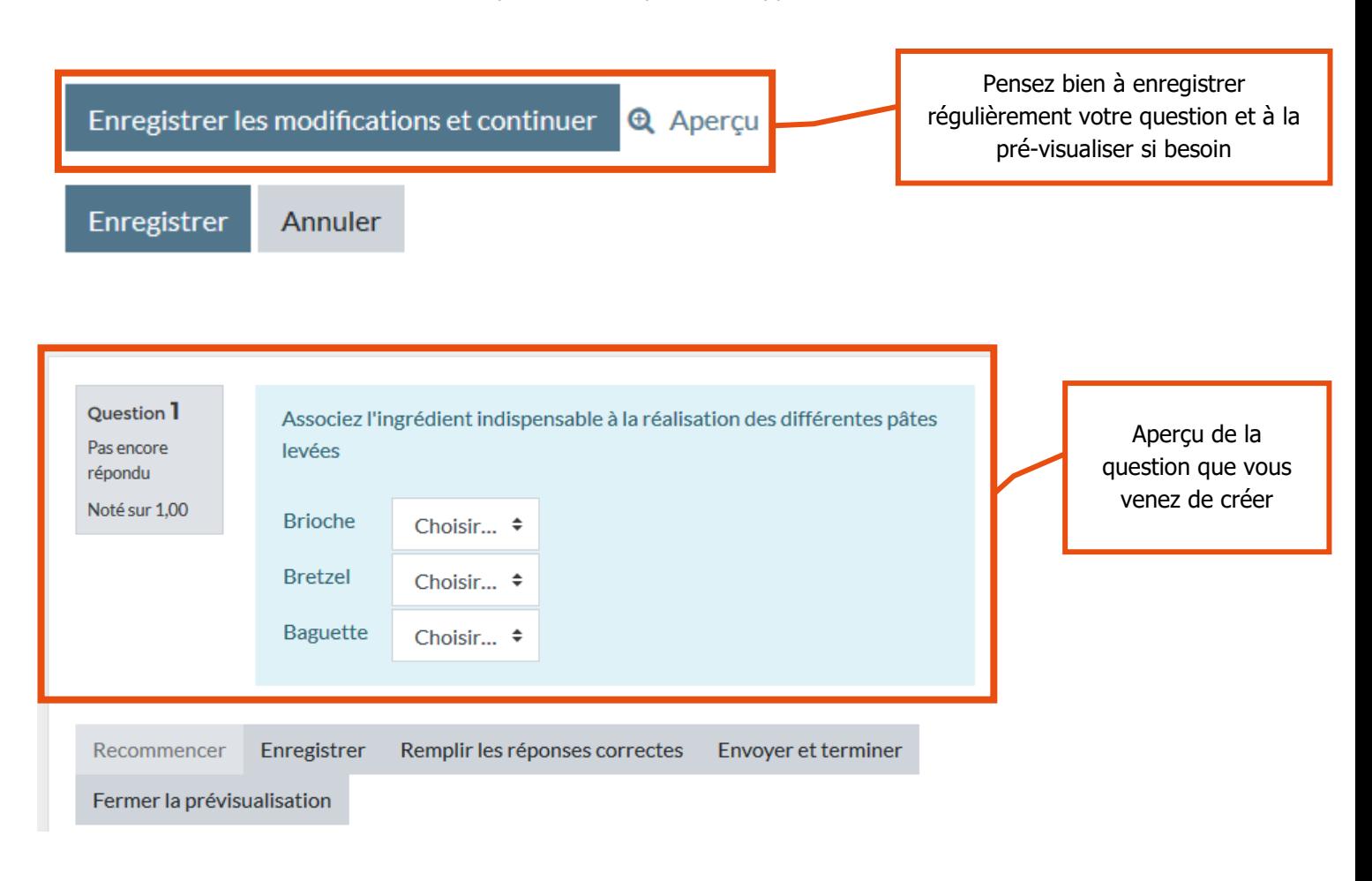

#### Après enregistrement de la question

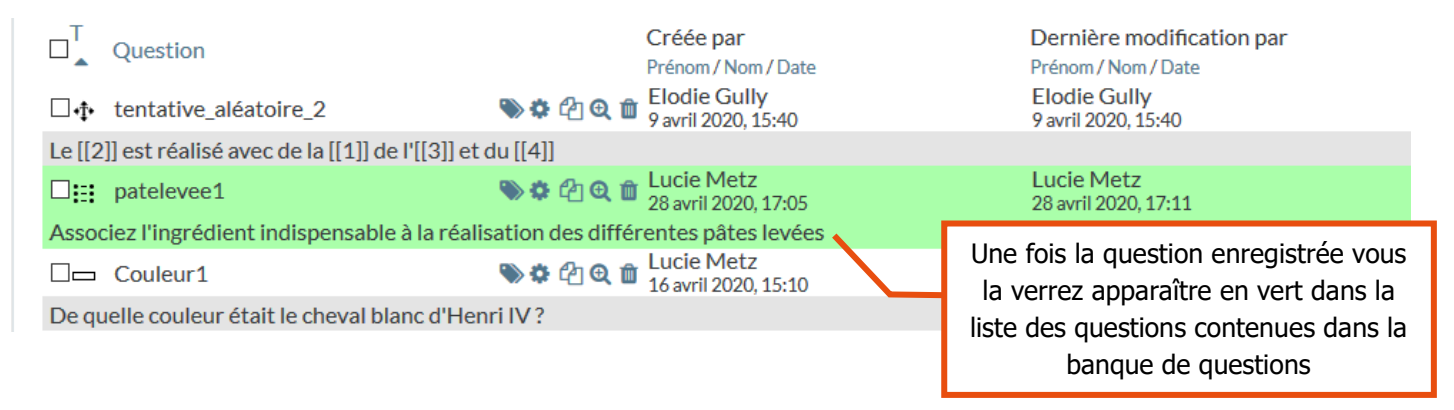

### **Contact**

Pour toute question technique, contactez : [sos-dapi@univ-grenoble-alpes.fr](mailto:sos-dapi@univ-grenoble-alpes.fr)

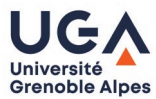

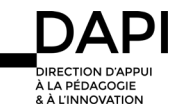